# **Privacy Browser - Bug #176**

# **Keyboard does not pop up when selecting Find in Page**

07/24/2017 10:38 AM - Brian Toole

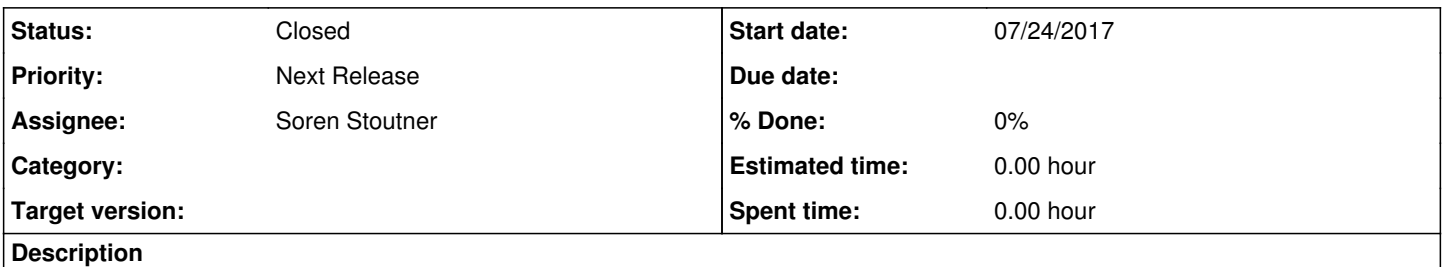

Ideally, the keyboard will pop up when selecting Find in Page so we don't manually have to click on the search box again.

## **History**

## **#1 - 07/24/2017 12:17 PM - Soren Stoutner**

*- Assignee set to Soren Stoutner*

*- Priority changed from 2 to 3*

Brian,

On my devices, the keyboard does pop up automatically when selecting Find on Page. Can you give me more information to help me troubleshoot?

- 1. Do you always have the problem of the keyboard not showing when selecting Find on Page, or does it only happen in certain scenarios?
- 2. If it only happens in certain circumstances, please let me know what steps can replicate the problem.
- 3. Please send me a screenshot of About → Version. There may be something specific to your device that is causing the problem.

# **#2 - 07/24/2017 01:06 PM - Brian Toole**

*- File media-20170724.png added*

Soren,

It happens every time for me. I am using GBoard as my primary keyboard - I haven't tested with any others yet. Including my About -> Version screen.

## **#3 - 07/24/2017 10:13 PM - Soren Stoutner**

After looking at the code, I was reminded that to display the keyboard, I had to insert a delay of 200 ms after displaying the Find on Page bar. This is to work around a bug in Android.

# <http://stackoverflow.com/questions/5520085/android-show-softkeyboard-with-showsoftinput-is-not-working>

My guess is that on some devices 200 ms is not sufficient. Please test out the following debug build where I have increased the delay to 300 ms. This debug build is of Privacy Browser Free (the ad supported version) which will allow you to install it alongside your current version without losing any of your settings.

<https://owncloud.stoutner.com/index.php/s/wglMwH1MB3nFaTq>

## **#4 - 07/25/2017 08:24 AM - Brian Toole**

I tried the debug build, and it still didn't work. That being said, I do plan on getting a new phone later this year, and since its working as expected in your builds, I'd say close this bug unless others are reporting a similar issue. Since it seems like the fix to accommodate old devices would potentially negatively impact the experience in newer devices, catering to the older devices in this case isn't worthwhile.

### **#5 - 07/26/2017 04:16 AM - Soren Stoutner**

*- Status changed from New to Closed*

Sounds good. Let me know if you still have problems after upgrading your device.

#### **#6 - 02/23/2018 12:37 PM - Soren Stoutner**

*- Priority changed from 3 to Next Release*

### **#7 - 02/25/2018 11:31 AM - Brian Toole**

Just an update on this one - once I upgraded to my Essential phone, I am no longer having this issue, so it seems like something that was just impacting some older devices.

#### **#8 - 02/26/2018 01:59 PM - Soren Stoutner**

Thanks for the update. If anyone else has this issue they should feel free to reopen the bug.

**Files**

media-20170724.png 108 KB 07/24/2017 Brian Toole